## **TECNOLOGÍA E INFORMÁTICA OPERACIONES BÁSICAS EN MS EXCEL N° 02**

**1.** Ingrese a Microsoft Office Excel

**2.** Realice el modelo de la **Tabla A** aplicando los Bordes respectivos (Todos los Bordes y Borde de Cuadro Grueso).

**3.** Ordene la columna 1\_APELLIDOS en forma ascendente.

**4.** Ordene la columna 1\_NOMBRE en forma descendente.

**5.** Aplique color de fuente azul a las dos columnas de **1\_APELLIDOS** y **2\_APELLIDOS**

**6.** Aplique color de relleno amarillo a toda la columna ORDEN

**7.** Analice qué fórmulas debe aplicarse en la columna **TOTAL** a partir de la **celda J27.**  Recuerde que todo resultado (TOTAL) en Excel debe generarse con fórmulas.<br>Observe el primer resultado de la fórmula en la celda J27, su fórmula es: = H27 \* I27<br>que sería = 50 \* 42000 cualquiera de los dos procedimientos va

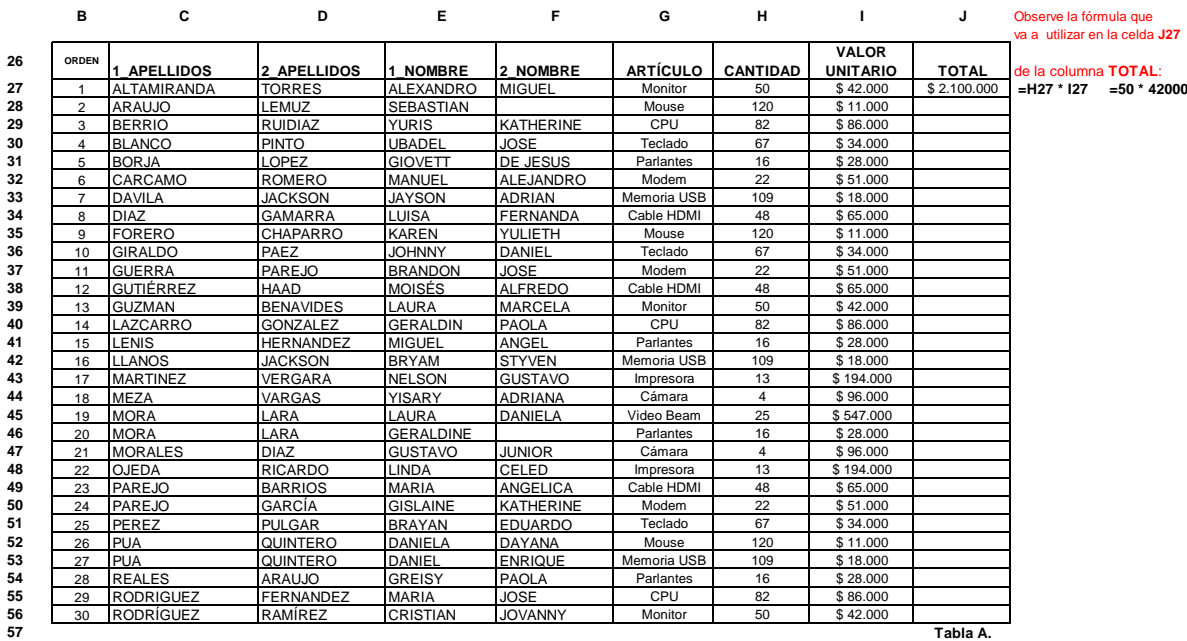

RECUERDE: ¨ **EL HOMBRE AUDAZ NO SE DETIENE, SIEMPRE ESTÁ CAMINANDO; CUANDO NO HAY CAMINOS, LOS HACE ¨ ¡ÉXITOS Y BUEN PROVECHO!**